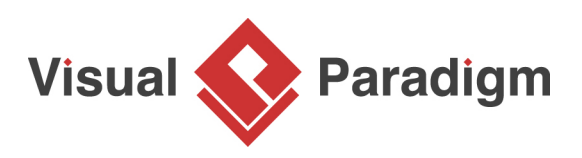

## **Prototype Pattern Tutorial**

Written Date : September 30, 2009

This tutorial is aimed to guide the definition and application of [Gang of Four \(GoF\)](http://wiki.c2.com/?GangOfFour) prototype [design](https://en.wikipedia.org/wiki/Design_Patterns) [pattern](https://en.wikipedia.org/wiki/Design_Patterns). By reading this tutorial, you will know how to develop a model for the prototype pattern, and how to apply it in practice.

## **Modeling Design Pattern with Class Diagram**

- 1. Create a new project Design Pattern.
- 2. Create a class diagram Prototype.

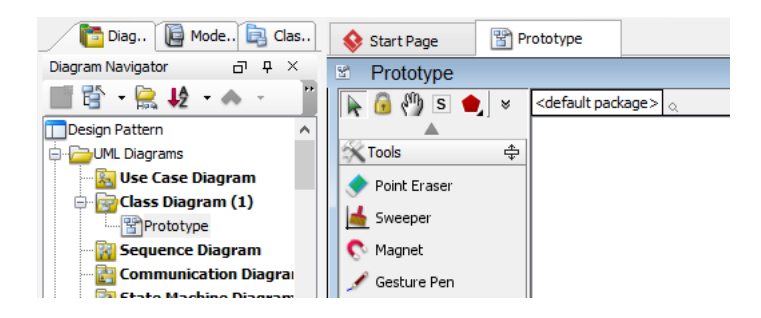

3. Select **Class** from diagram toolbar. Click on diagram to create a class. Name it as Client.

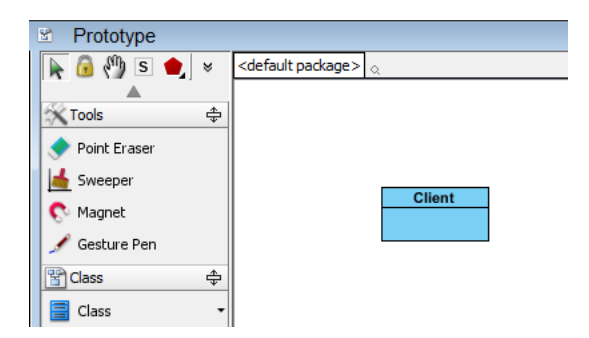

4. Right-click on the Client class, and select **Add** > **Operation** from the popup menu.

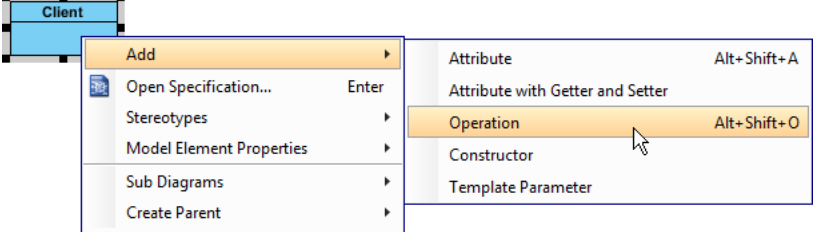

5. Name the operation Operation().

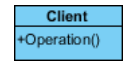

6. Move the mouse cursor over the Client class, and drag out **Association** > **Class** to create an associated class Prototype.

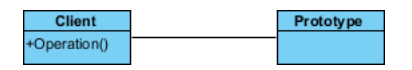

7. Right-click on Prototype, and select **Model Element Properties** > **Abstract** to set it as abstract.

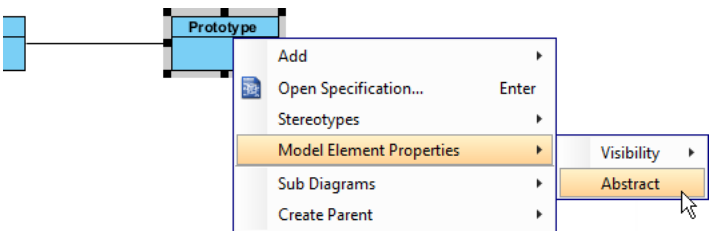

- 8. Add an operation Clone() to Prototype. Make it return Prototype.
- 9. Right-click on Clone(), and select **Model Element Properties** > **Abstract** to set it as abstract.

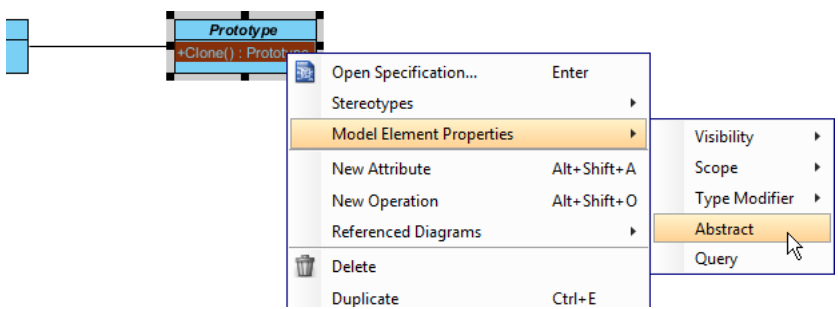

10. Move the mouse cursor over the Prototype class, and drag out **Generalization** > **Class** to create a subclass ConcretePrototype.

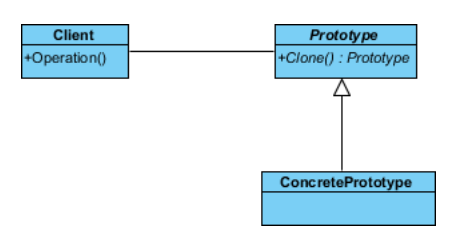

11. Make ConcretePrototype inherit the abstract operations provided from Prototype by right clicking on ConcretePrototype, and selecting **Related Elements** > **Realize all Interfaces** from the popup menu.

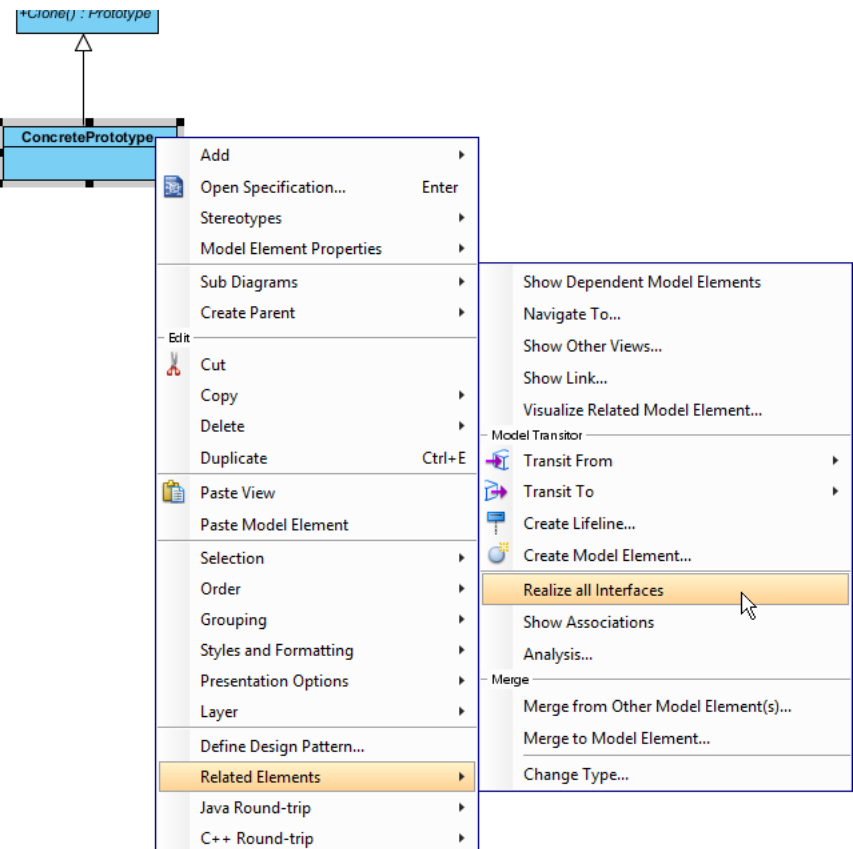

12. In practice, there may be multiple ConcretePrototype classes. To represent this, stereotype the ConcretePrototype class as **PTN Cloneable**. Right-click on ConcretePrototype class and select **Stereotypes** > **Stereotypes...** from the popup menu.

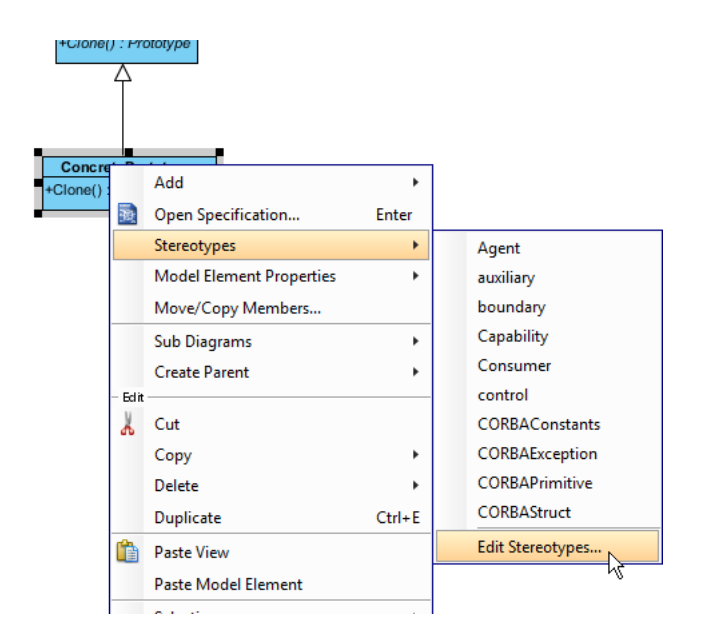

13. In the **Stereotypes** tab of class specification, select **PTN Cloneable** and click > to assign it to the class. Click **OK** to confirm.

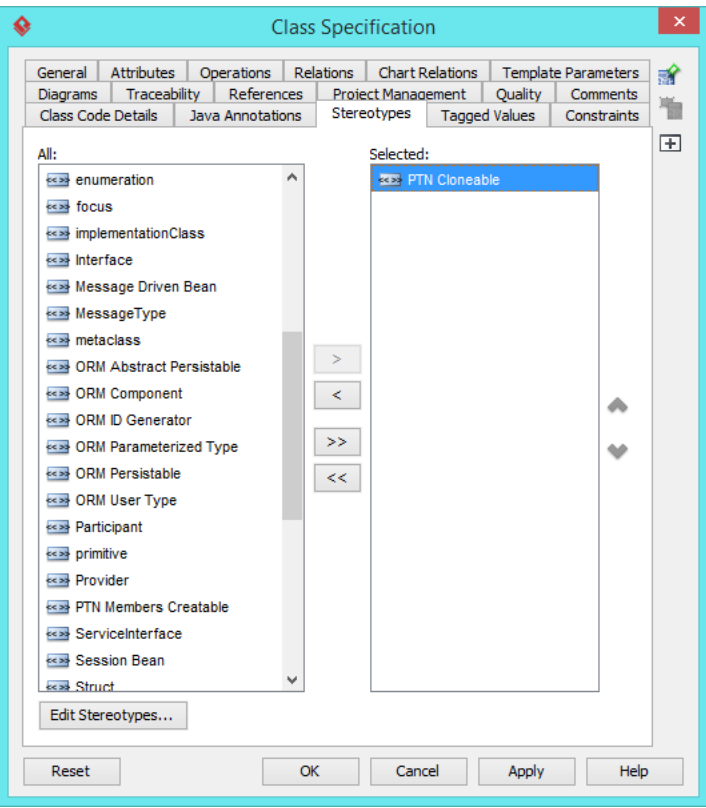

The diagram should look like this:

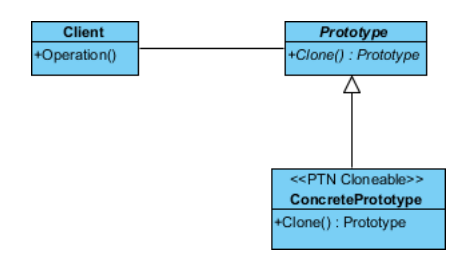

## **Defining Pattern**

1. Select all classes on the class diagram.

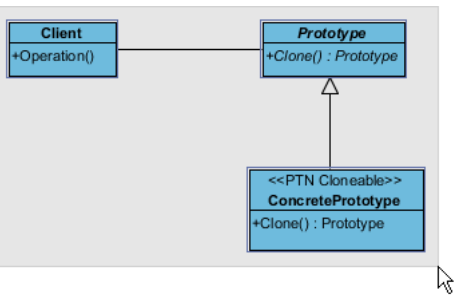

2. Right-click on the selection and select **Define Design Pattern...** from the popup menu.

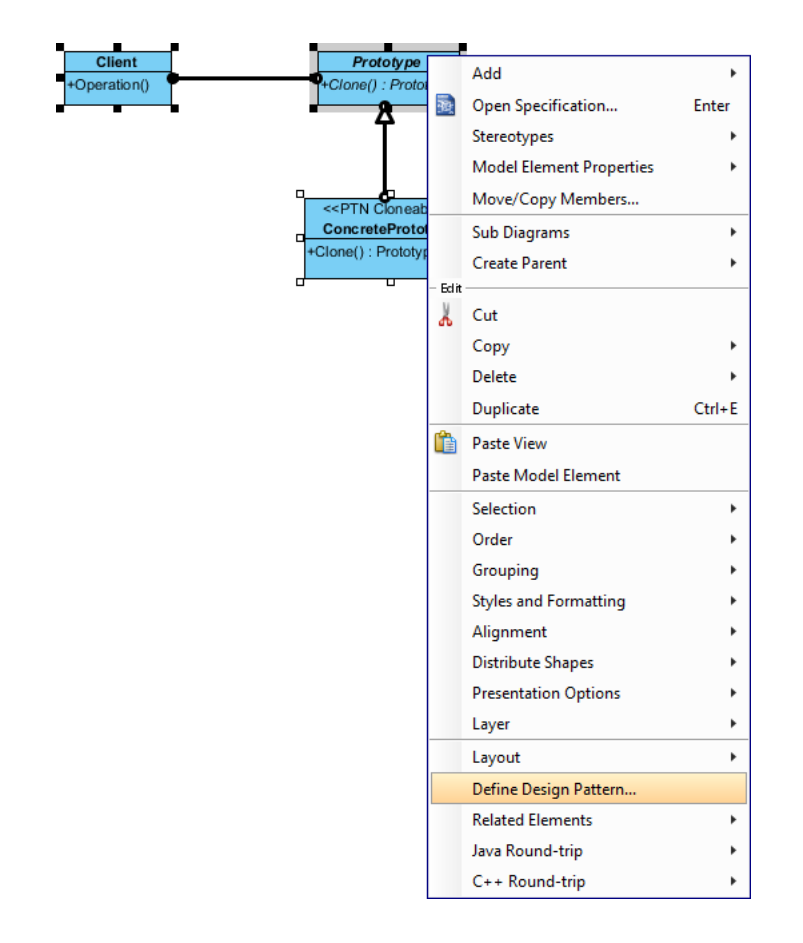

3. In the **Define Design Pattern** dialog box, specify the pattern name Prototype. Keep the file name as it. Click **OK** to proceed.

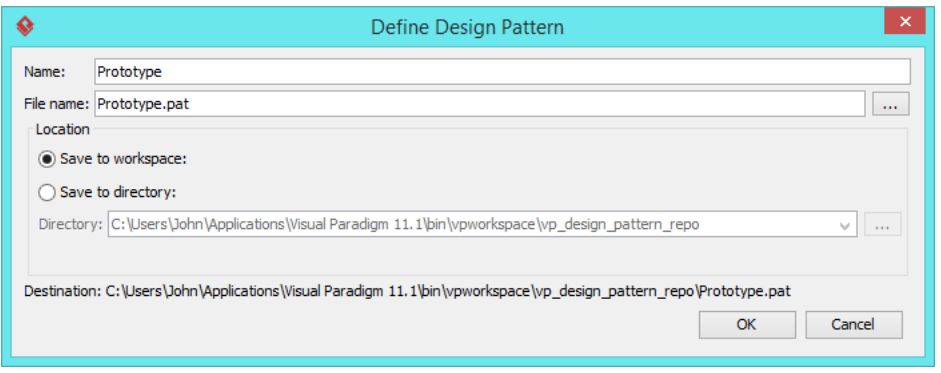

## **Applying Design Pattern on Class Diagram**

In this section, we will try to make use of the prototype pattern to model a part of diagram editor.

- 1. Create a new project My Diagram Tool.
- 2. Create a class diagram Domain Model.
- 3. Right-click on the class diagram and select **Utilities** > **Apply Design Pattern...** from the popup menu.

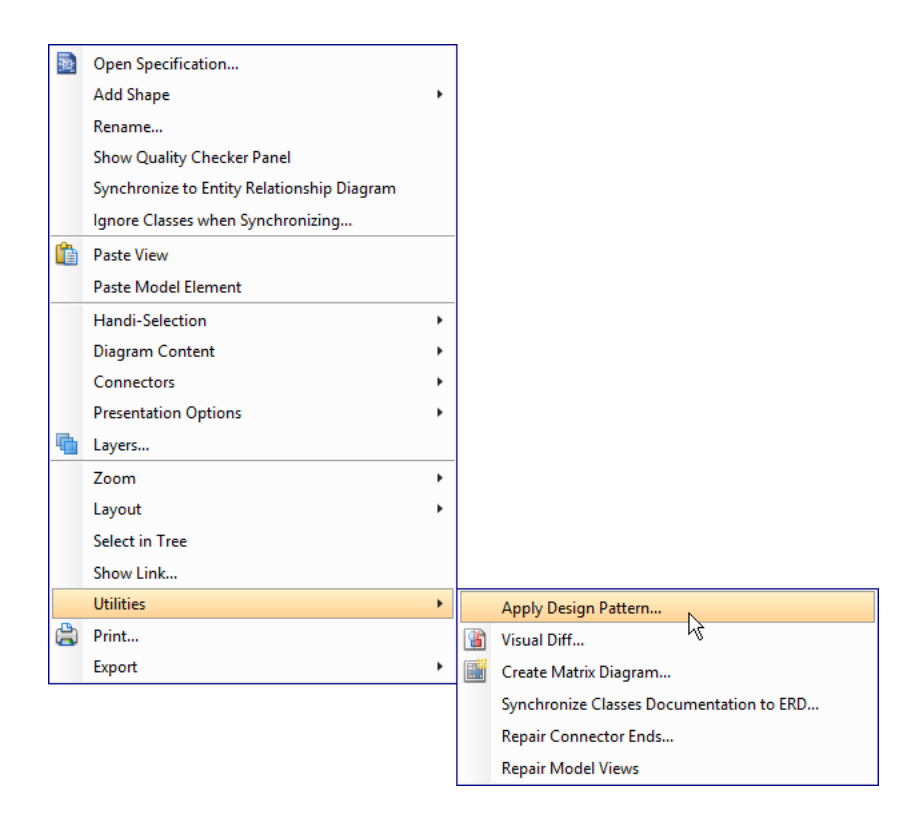

4. In the **Design Pattern** dialog box, select Prototype from the list of patterns.

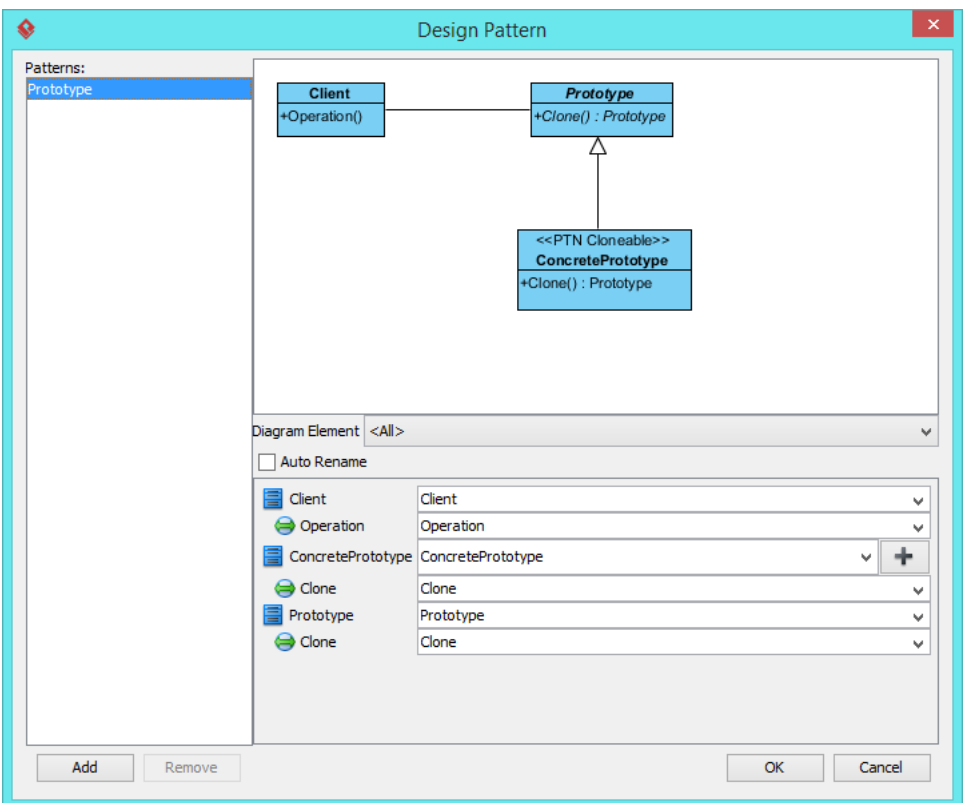

5. Click on *Client* in the overview.

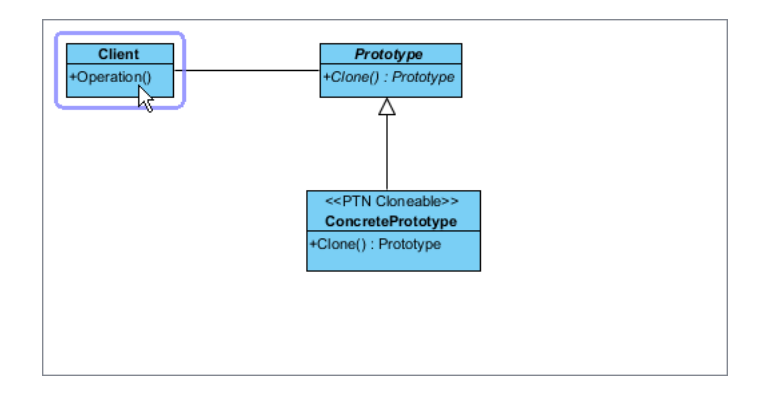

6. Rename it to EditTool at the bottom pane.

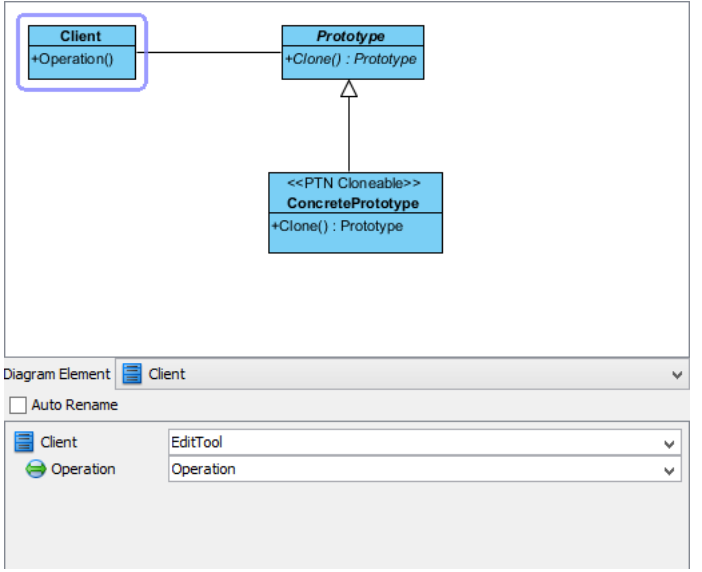

7. Rename Operation to Duplicate.

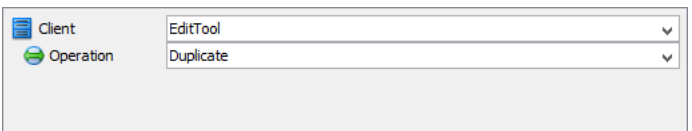

- 8. Select Prototype in overview.
- 9. Rename Prototype to Shape at the bottom pane, and rename the operation Clone to Duplicate.

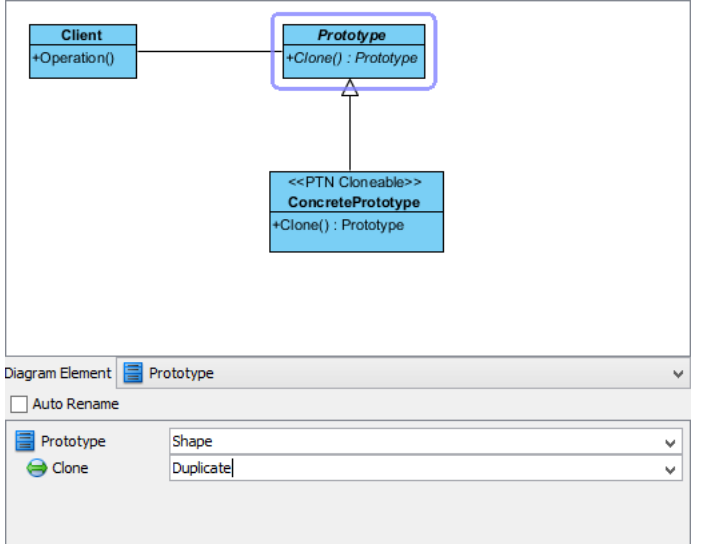

10. Select ConcretePrototype in overview.

11. Rename ConcretePrototype to OvalShape at the bottom pane, and rename the operation Clone to duplicate.

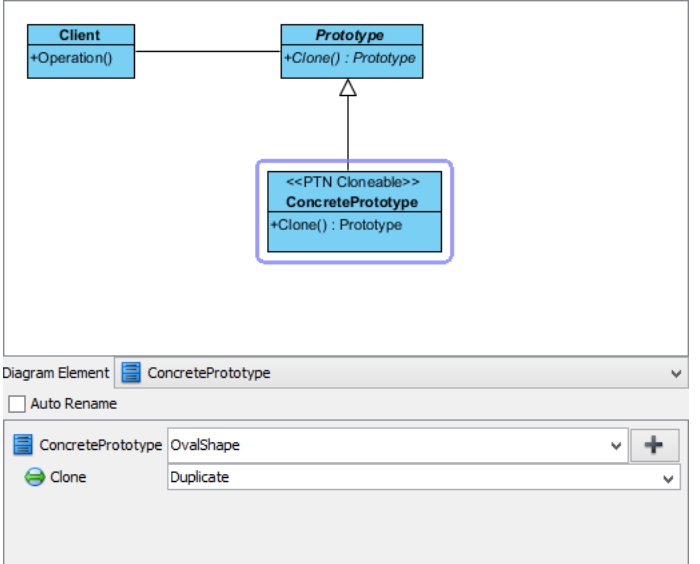

12. We need to have two more concrete prototype classes for square and triangle. Keep ConcretePrototype selecting, click the + button, and select **Clone...** from the popup menu.

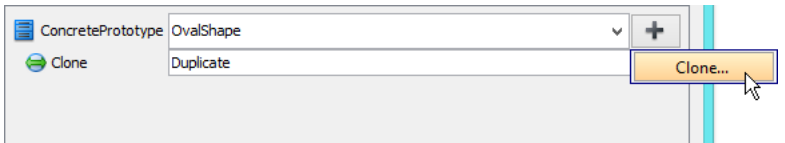

13. Enter 2 to be the number of classes to clone.

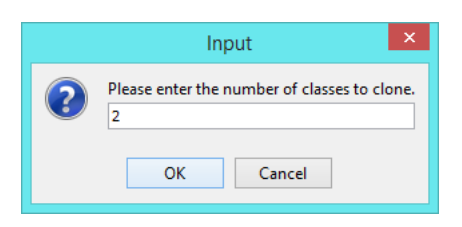

14. Rename ConcretePrototype2 and ConcretePrototype3 to Square and Triangle respectively. Rename the two Clone operations to duplicate.

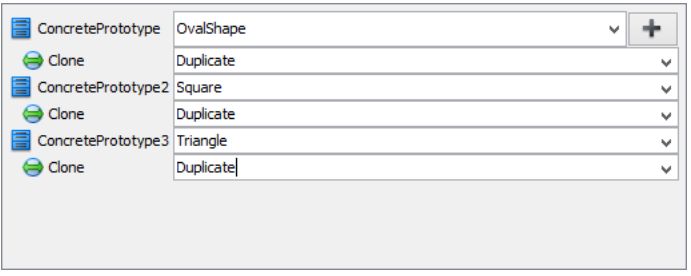

- 15. Click **OK** to confirm editing and apply the pattern to diagram.
- 16. Tidy up the diagram. It should become:

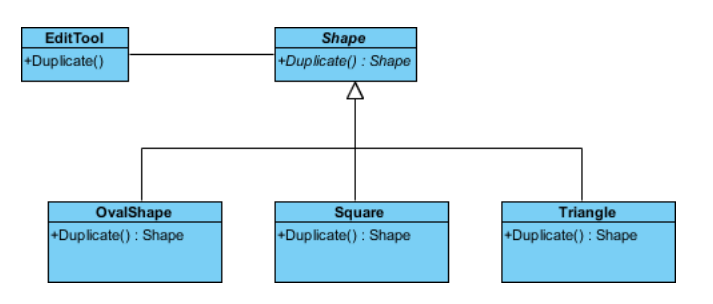

**Resources** 

- 1. [Design Patterns.vpp](https://cdn.visual-paradigm.com/vpuml/tutorials/prototypepattern_screenshots/resources/Design Patterns.vpp)
- 2. [Prototype.pat](https://cdn.visual-paradigm.com/vpuml/tutorials/prototypepattern_screenshots/resources/Prototype.pat)

Related Links

• [Full set of UML tools and UML diagrams](https://www.visual-paradigm.com/features/uml-tool/)

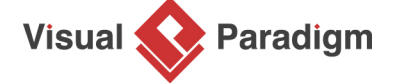

[Visual Paradigm home page](https://www.visual-paradigm.com/) [\(https://www.visual-paradigm.com/\)](https://www.visual-paradigm.com/)

[Visual Paradigm tutorials](https://www.visual-paradigm.com/tutorials/) [\(https://www.visual-paradigm.com/tutorials/\)](https://www.visual-paradigm.com/tutorials/)